Apreciado (a) Docente Konradista:

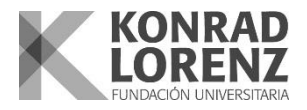

La Oficina de Información y Evaluación y el Dpto. de Tecnologías de la Información informan que ya se encuentran disponibles los resultados de la evaluación docente del periodo en curso. A continuación le informamos cómo puede acceder a los resultados:

- 1. Ingrese al siguiente enlace:<http://reportes.konradlorenz.edu.co:8080/icebergrs>
- 2. Ingrese al sistema digitando lo siguientes datos **Usuario: EVALUACION\_DOCENTE Contraseña: EVALUACION**
- 3. De click en la opción "DOCENTES [EVAL 2022-1 \(DOCENTES\)](http://reportes.konradlorenz.edu.co:8080/icebergrs/reportList.action?groupId=105232)"

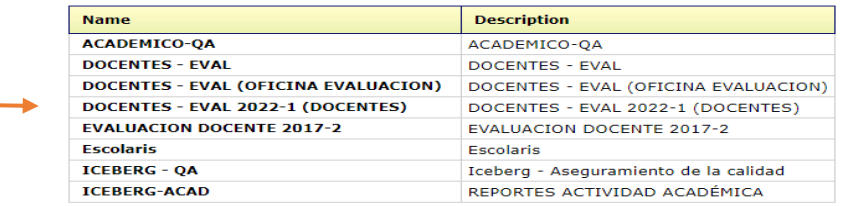

Identificación: \* Periodo Evaluacion \* 2022-1 v

4. [Seleccione la opción que desee revisar dando click](http://reportes.konradlorenz.edu.co:8080/icebergrs/reportDetail.action?reportId=105732) en cualquiera de la dos opciones: "EVAL -Evaluación Individual Jefe de Área" para revisar la evaluación de Jefes de Área o "EVAL - Evaluación Individual Estudiantes[" parar revisar la evaluación diligenciada por sus estudiantes.](http://reportes.konradlorenz.edu.co:8080/icebergrs/reportDetail.action?reportId=105227)

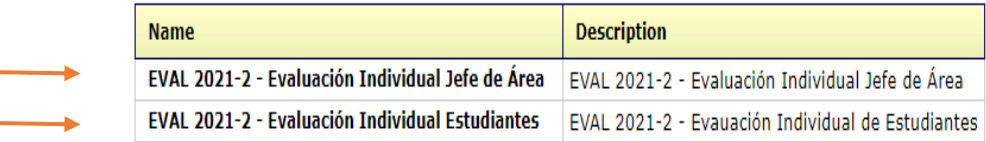

5. Para revisar la evaluación diligencie los campos solicitados y presione el botón "OK", recuerde que los campos marcados con " \* " son obligatorios: Please enter parameters for: EVAL - Evaluación Individual Estudiantes - Docentes

## **Evaluación estudiantes:**

- Ingrese su No de Identificación
- Seleccione el periodo de consulta
- Seleccione el tipo de evaluación a consultar

## **Evaluación Jefes de Área:**

- Ingrese su número de Identificación
- Si desea seleccione el área de la asignatura, pregunta o
	- programa académico que dese consultar (campos no obligatorios)
- Seleccione el periodo de consulta
- 6. Seleccione el formato en que desea ver el informe y descargue su reporte de resultados dando click en:
	- El botón "Run" para verlo en la misma pestaña
	- "Run in New Window" para abrirlo en otra.

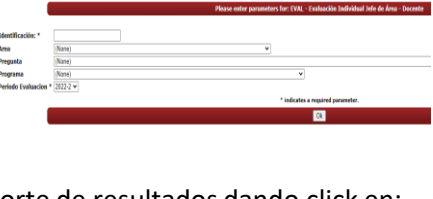

Tipo de Evaluación \* EVALUACIÓN DE ESTUDIANTES A DIRECTOR PROYECTO GRADO indicates a required parameter

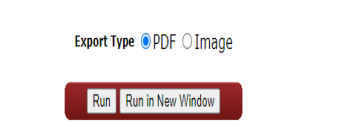

Selected Export Options for: EVAL - Evaluación Individual Estudiantes - Docentes

Recuerde que cualquier inquietud se puede comunicar con: Nicolás Reyes- Jefe De información y Evaluación Dpto. de Aseguramiento de la Calidad Tel. 3472311 Ext 204 [evaluacion.docente@konradlorenz.edu.co](mailto:evaluacion.docente@konradlorenz.edu.co)